# **RELATÓRIO DE ENTREGA DO MAPEAMENTO DO PROCESSO DE ELABORAÇÃO DA FOLHA DE PAGAMENTO.**

Comissão de transição, para transferência de conhecimento sobre os processos realizados mensalmente para processar a folha de pagamento dos servidores da instituição.

Portaria Nº 521/GABR/REITORIA, DE 16 DE abril DE 2021

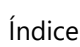

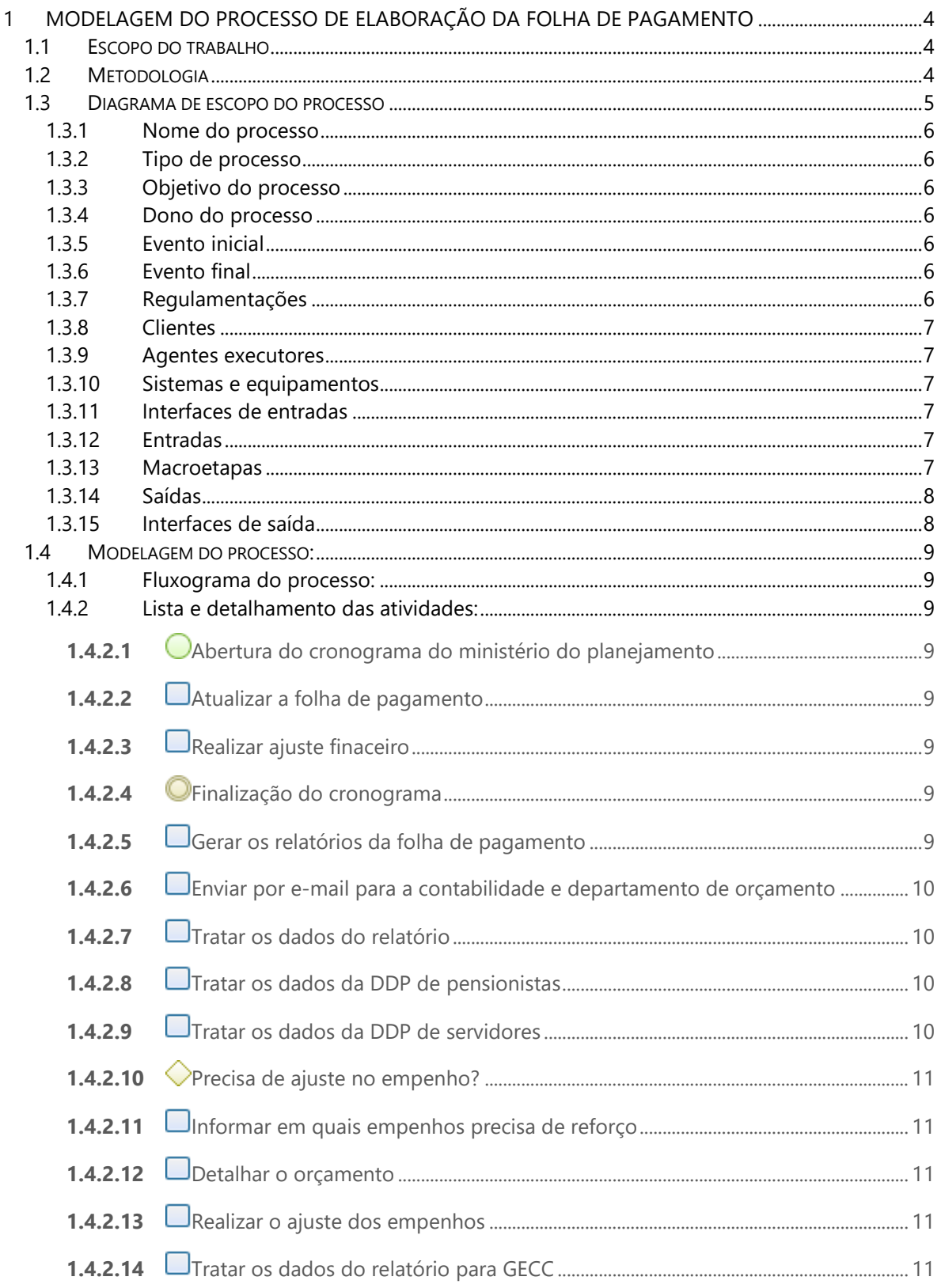

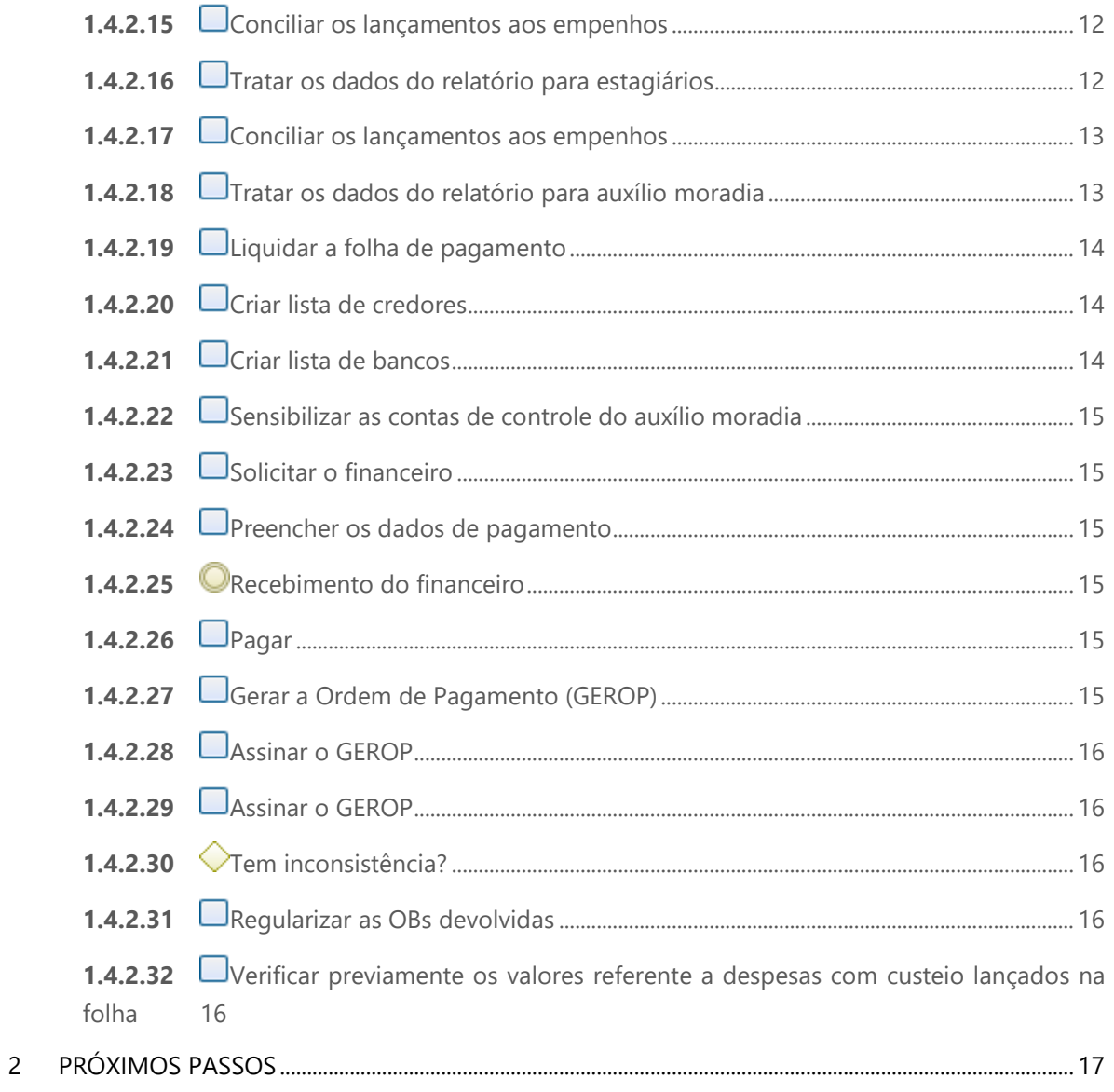

# <span id="page-3-0"></span>1 Modelagem do processo de Elaboração da Folha de Pagamento

# <span id="page-3-1"></span>**1.1 Escopo do trabalho**

## **Processo analisado:**

Elaboração da Folha de Pagamento

# **Objetivo do trabalho:**

Transferência de conhecimento sobre os processos realizados mensalmente para processar a folha de pagamento dos servidores da instituição, conforme portaria Nº 521/GABR/REITORIA, de 16 de abril de 2021

## **Prazo final:**

30/04/2021, prorrogado para 20/05/2021.

# <span id="page-3-2"></span>**1.2 Metodologia**

- Conhecimento do contexto dos processos, por meio da elaboração de diagramas de espoco de processos.
- Modelagem do processo no Bizagi modeler

# 1.3 Diagrama de escopo do processo

<span id="page-4-0"></span>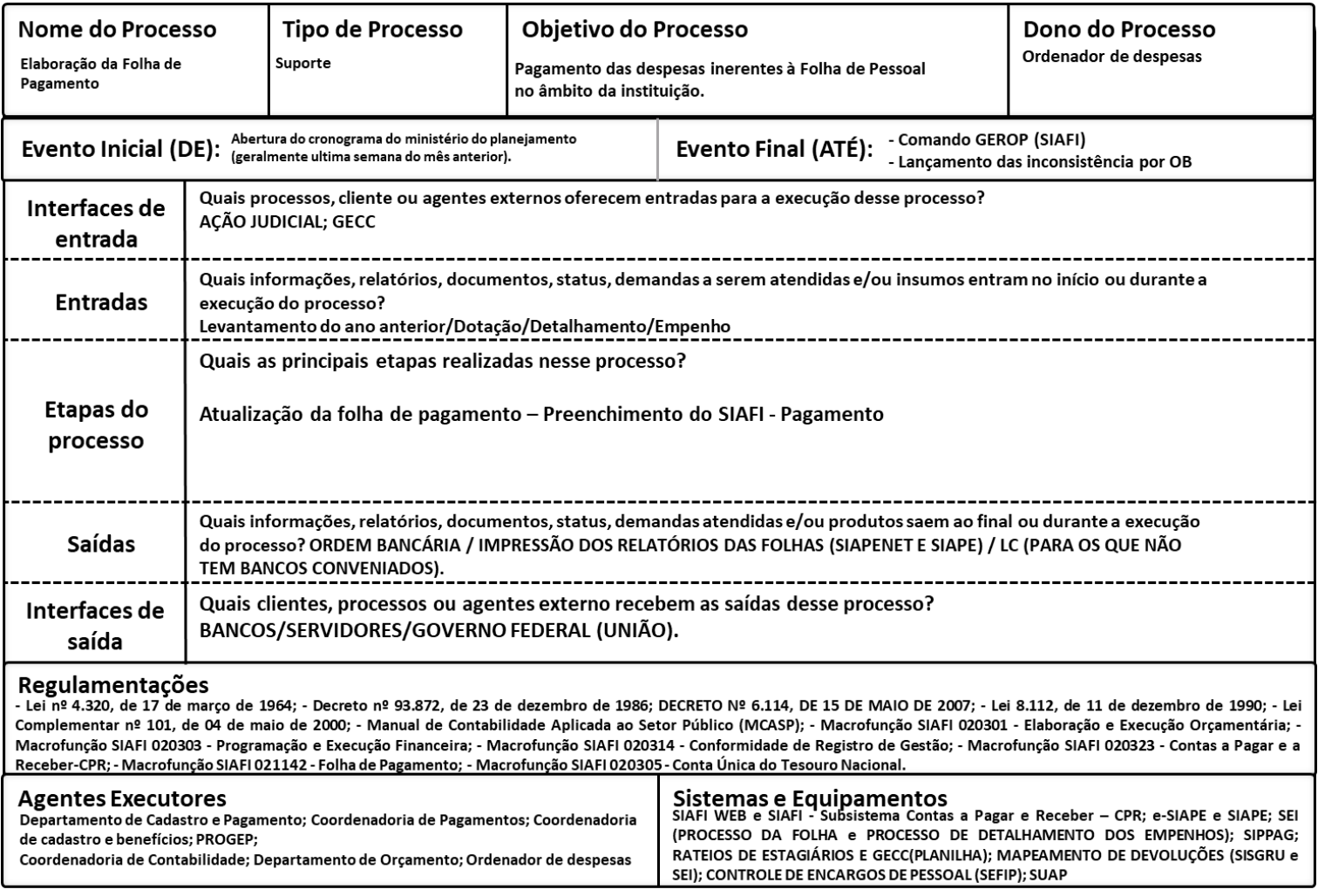

Para entendimento do contexto dos processos, antes da modelagem, a equipe elaborou o diagrama de escopo do processo, contendo os seguintes elementos:

## <span id="page-5-0"></span>**1.3.1 Nome do processo**

o Elaboração da Folha de Pagamento

# <span id="page-5-1"></span>**1.3.2Tipo de processo**

o Suporte

# <span id="page-5-2"></span>**1.3.3Objetivo do processo**

o Pagamento das despesas inerentes à Folha de Pessoal no âmbito da instituição.

# <span id="page-5-3"></span>**1.3.4Dono do processo**

o Ordenador de despesas

# <span id="page-5-4"></span>**1.3.5Evento inicial**

o Abertura do cronograma do ministério do planejamento.

# <span id="page-5-5"></span>**1.3.6Evento final**

- o Comando GEROP (SIAFI)
- o Lançamento das inconsistências por OB

# <span id="page-5-6"></span>**1.3.7Regulamentações**

- $\circ$  Lei nº 4.320, de 17 de março de 1964;
- o Decreto nº 93.872, de 23 de dezembro de 1986;
- o Lei 8.112, de 11 de dezembro de 1990;
- $\circ$  Lei Complementar nº 101, de 04 de maio de 2000;
- $O$  DECRETO N° 6.114, DE 15 DE MAIO DE 2007;
- o Manual de Contabilidade Aplicada ao Setor Público (MCASP);
- o Macrofunção SIAFI 020301 Elaboração e Execução Orçamentária;
- o Macrofunção SIAFI 020303 Programação e Execução Financeira;
- o Macrofunção SIAFI 020314 Conformidade de Registro de Gestão;
- o Macrofunção SIAFI 020323 Contas a Pagar e a Receber-CPR;
- o Macrofunção SIAFI 021142 Folha de Pagamento;
- o Macrofunção SIAFI 020305 Conta Única do Tesouro Nacional.

# <span id="page-6-0"></span>**1.3.8Clientes**

o Servidores e bancos.

# <span id="page-6-1"></span>**1.3.9Agentes executores**

- o Departamento de Cadastro e Pagamento;
- o Coordenadoria de Pagamentos;
- o Coordenadoria de cadastro e benefícios;
- o Progep;
- o Coordenadoria de Contabilidade;
- o Departamento de Orçamento;
- o Ordenador de despesas

# <span id="page-6-2"></span>**1.3.10 Sistemas e equipamentos**

- o SIAFI WEB;
- o SIAFI Subsistema Contas a Pagar e Receber CPR;
- o e-SIAPE;
- o SIAPE;
- o SEI (PROCESSO DA FOLHA e PROCESSO DE DETALHAMENTO DOS EMPENHOS);
- o SIPPAG;
- o Planilha (Rateios de estagiários e GECC);
- o Mapeamento de devoluções (SISGRU e SEI);
- o Controle de encargos de pessoal (SEFIP);
- o SUAP

# <span id="page-6-3"></span>**1.3.11 Interfaces de entradas**

o Ação judicial; GECC

# <span id="page-6-4"></span>**1.3.12 Entradas**

- o Levantamento do ano anterior;
- o Dotação;
- o Detalhamento/Empenho.

# <span id="page-6-5"></span>**1.3.13 Macroetapas**

o Atualização da folha de pagamento – Preenchimento do SIAFI - Pagamento

# <span id="page-7-0"></span>**1.3.14 Saídas**

- o Ordem bancária / impressão dos relatórios das folhas (siapenet e siape);
- o LC (para os que não tem bancos conveniados).

# <span id="page-7-1"></span>**1.3.15 Interfaces de saída**

- o Servidores;
- o Bancos.

# <span id="page-8-0"></span>**1.4 Modelagem do processo:**

### <span id="page-8-1"></span>**1.4.1 Fluxograma do processo:**

Para uma melhor qualidade da visualização do fluxograma foi necessário inserir a imagem ao final deste documento.

### <span id="page-8-2"></span>**1.4.2 Lista e detalhamento das atividades:**

# <span id="page-8-3"></span>**1.4.2.1** *Abertura do cronograma do ministério do planejamento*

#### **Detalhes**

Abertura do cronograma do ministério do planejamento ocorre geralmente última semana do mês anterior.

# <span id="page-8-4"></span>**1.4.2.2** *Atualizar a folha de pagamento*

#### **Detalhes**

Todo processo que impacta no salário, sempre será validado no DCP.

# <span id="page-8-5"></span>**1.4.2.3** *Realizar ajuste finaceiro*

#### **Tarefa 1**

Fazer os cálculos relativos as alterações que impactam na folha de pagamento

#### **Tarefa 2**

Lançar no SIAPE

#### **Detalhes**

Sistema: SIPAG (Cálculos); SIAPE.

# <span id="page-8-6"></span>**1.4.2.4** *Finalização do cronograma*

### <span id="page-8-7"></span>**1.4.2.5** *Gerar os relatórios da folha de pagamento*

#### **Tarefa 1**

Fazer a extração (download) dos relatórios

#### **Detalhes**

Sistemas: SIAPEnet; SIAPE

# <span id="page-9-0"></span>**1.4.2.6** *Enviar por e-mail para a contabilidade e departamento de orçamento*

# <span id="page-9-1"></span>**1.4.2.7** *Tratar os dados do relatório*

#### **Tarefa 1**

Coletar os dados do relatório da PROGEP

#### **Tarefa 2**

Enviar para DEOR indicar o empenho de cada uma das GECC

#### **Detalhes**

Esse dado é colhido do processo SEI encaminhado pelos campi ou por setores da reitoria e autorizado pelo reitor para lançamento na folha de pagamento

# <span id="page-9-2"></span>**1.4.2.8** *Tratar os dados da DDP de pensionistas*

#### **Tarefa 1**

Coletar os dados do relatório da PROGEP

#### **Tarefa 2**

Identificar quais empenhos serão impactados

# <span id="page-9-3"></span>**1.4.2.9** *Tratar os dados da DDP de servidores*

#### **Tarefa 1**

Coletar os dados do relatório da PROGEP

#### **Tarefa 2**

Identificar quais empenhos serão impactados

# <span id="page-10-0"></span>**1.4.2.10** *Precisa de ajuste no empenho?*

## <span id="page-10-1"></span>**1.4.2.11** *Informar em quais empenhos precisa de reforço*

#### **Tarefa 1**

Solicitar o detalhamento de forma rápida (whatapp, telefone)

#### **Detalhes**

Existem despesas de custeio e de orçamento de pessoal.

Despesas de custeio: estagiários, GECC e auxílio moradia.

Despesa de pessoal: Ativo; pensionistas, auxílio alimentação, auxílio creche; tributos....

### <span id="page-10-2"></span>**1.4.2.12** *Detalhar o orçamento*

## <span id="page-10-3"></span>**1.4.2.13** *Realizar o ajuste dos empenhos*

## <span id="page-10-4"></span>**1.4.2.14** *Tratar os dados do relatório para GECC*

#### **Tarefa 1**

Coletar os dados do relatório da PROGEP

#### **Tarefa 2**

Enviar para DEOR indicar o empenho de cada uma das GECC

#### **Tarefa 3**

Liquidar a despesa de GECC

#### **Detalhes**

Esse dado é colhido do processo SEI encaminhado pelos campi ou por setores da reitoria e autorizado pelo reitor para lançamento na folha de pagamento

## <span id="page-11-0"></span>**1.4.2.15** *Conciliar os lançamentos aos empenhos*

#### **Tarefa 1**

Receber a planilha da DCP

#### **Tarefa 2**

Efetuar a conciliação dos lançamentos na folha com os processos de autorização de pagamento da **GECC** 

#### **Tarefa 3**

Verificar se os valores lançados correspondem aos empenhos específicos

#### **Detalhes**

RSC - Reconhecimento de saberes e competências, PSS - Processo Seletivo simplificado, Processo exame de seleção e concurso público e Treinamento (cursos de capacitação - pagamento de instrutores).

Verificar resolução do CONSUP de Encargo de cursos e concurso.

Decreto 6.114/2017.

# <span id="page-11-1"></span>**1.4.2.16** *Tratar os dados do relatório para estagiários*

#### **Tarefa 1**

Coletar os dados do relatório da PROGEP (Relatório de bolsa, transporte e férias)

#### **Tarefa 2**

Identificar a lotação dos estagiários

#### **Tarefa 3**

Unificar os valores para enviar para DEOR para fazer os ajustes nos empenhos

#### **Tarefa 4**

Identificar as despesas a anular

#### **Tarefa 5**

Apropriar a despesa

#### **Detalhes**

A PROGEP informa em três relatórios o nome do aluno e valor (bolsa, auxílio transporte e férias/recesso remunerado)

# <span id="page-12-0"></span>**1.4.2.17** *Conciliar os lançamentos aos empenhos*

#### **Tarefa 1**

Efetuar a conciliação dos lançamentos na folha com os processos de contratação de estagiários de cada campus

#### **Tarefa 2**

Verificar se os valores lançados correspondem aos empenhos específicos de cada campus

#### **Detalhes**

Quando o saldo do empenho não corresponde é necessário solicitar ao campus a devolução de crédito para reforço do empenho e liquidação da folha.

# <span id="page-12-1"></span>**1.4.2.18** *Tratar os dados do relatório para auxílio moradia*

#### **Tarefa 1**

Coletar os dados do relatório da PROGEP

#### **Tarefa 2**

Liquidar a despesa de auxílio moradia

#### **Tarefa 3**

Apropriar nas constas de controle do auxílio moradia

#### **Detalhes**

Esse dado é colhido do relatório da progep

# <span id="page-13-0"></span>**1.4.2.19** *Liquidar a folha de pagamento*

#### **Tarefa 1**

Criar no SIAFI web um documento hábil tipo folha com cada situação da despesa

#### **Tarefa 2**

Apropriar a despesa de acordo com a natureza de despesa

#### **Tarefa 3**

Apropriar as despesas a anular por natureza de despesa

#### **Tarefa 4**

Apropriar as retenções/encargos tributários e não tributários

# <span id="page-13-1"></span>**1.4.2.20** *Criar lista de credores*

#### **Tarefa 1**

Identificar nas DDPs (Pensionista e servidor) quais credores são de bancos não conveniados

#### **Tarefa 2**

Criar as listas no SIAFI grande porte (tela preta)

#### **Tarefa 3**

Fechar lista no SIAFI grande porte (tela preta)

## <span id="page-13-2"></span>**1.4.2.21** *Criar lista de bancos*

#### **Tarefa 1**

Criar a lista dos bancos para o pagamento de beneficiários (servidores e pensionistas)

#### **Tarefa 2**

Criar as listas no SIAFI grande porte (tela preta)

#### **Tarefa 3**

Fechar lista no SIAFI grande porte (tela preta)

# <span id="page-14-0"></span>**1.4.2.22** *Sensibilizar as contas de controle do auxílio moradia*

#### **Tarefa 1**

Realizar o registro contábil em contas de atos potenciais individualizada por Cpf do servidor

## <span id="page-14-1"></span>**1.4.2.23** *Solicitar o financeiro*

#### **Tarefa 1**

Identificar as fontes para solicitar o recurso

#### **Tarefa 2**

Realizar a Programação Financeira - PF

# <span id="page-14-2"></span>**1.4.2.24** *Preencher os dados de pagamento*

#### **Tarefa 1**

Identificar o número de cada convênio

#### **Tarefa 2**

Colocar o número da lista de credores

<span id="page-14-3"></span>**1.4.2.25** *Recebimento do financeiro*

# <span id="page-14-4"></span>**1.4.2.26** *Pagar*

#### **Tarefa 1**

Realizar o GERCOMP

<span id="page-14-5"></span>**1.4.2.27** *Gerar a Ordem de Pagamento (GEROP)*

<span id="page-15-0"></span>**1.4.2.28** *Assinar o GEROP*

<span id="page-15-1"></span>**1.4.2.29** *Assinar o GEROP*

<span id="page-15-2"></span>**1.4.2.30** *Tem inconsistência?*

<span id="page-15-3"></span>**1.4.2.31** *Regularizar as OBs devolvidas*

**Tarefa 1**

Gerar um novo documento hábil para cada OB devolvida

# <span id="page-15-4"></span>**1.4.2.32** *Verificar previamente os valores referente a despesas com custeio lançados na folha*

**Tarefa 1**

Verificar o auxílio moradia

**Tarefa 2**

Verificar GECC

**Tarefa 3**

Verificar estagiários

# <span id="page-16-0"></span>2 Próximos passos

Em complemento este trabalho será necessário levantar com os setores participantes do processo, planilhas, modelos, tutoriais e outros artefatos que possam subsidiar a execução desse processo. Sugere-se que esses artefatos sejam disponibilizados em sistema de gestão de documentos.

Além disso, o próximo passo para ser realizado em outra oportunidade seria utilização técnicas de análise e melhoria do processo, para obter maior eficiência e gerir os riscos.

# 1 DIAGRAMA 1

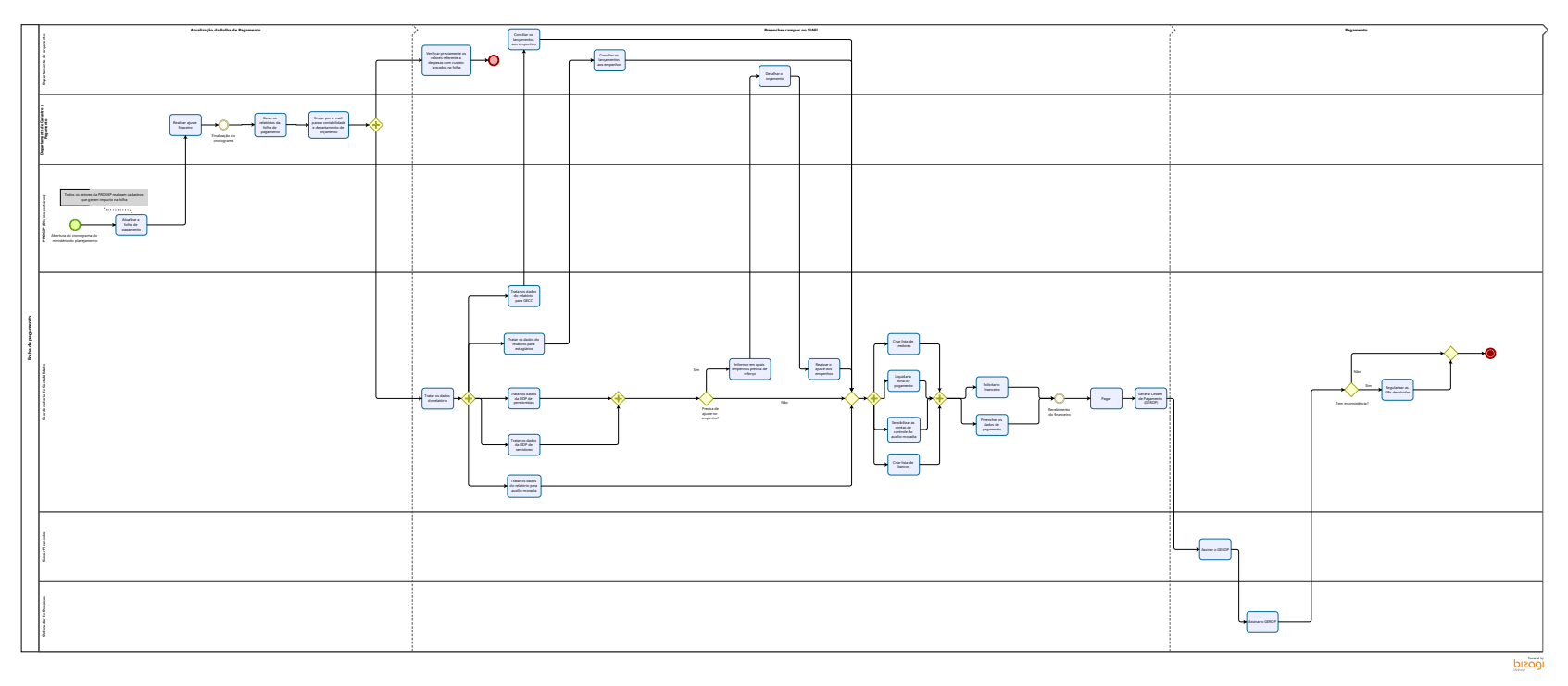